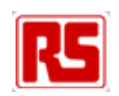

# **EDP‐AM‐MC1 DC Brushed Motor Controller Application Module Manual**

# Version v4.0, 29/03/2010

This document contains information on the MC1 brushed motor controller module for the RS EDP system.

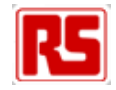

### **Contents**

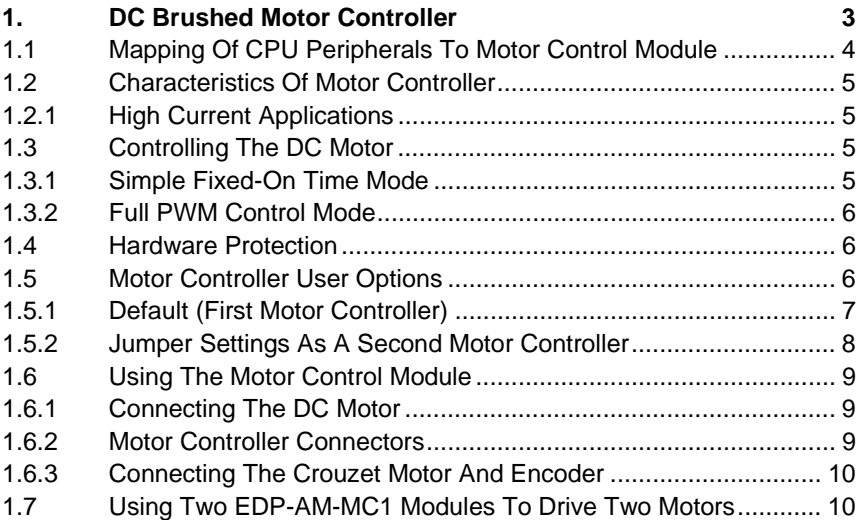

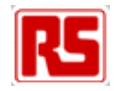

# **1. DC Brushed Motor Controller**

The motor controller module is designed to drive 12V DC brushed motors of up to 2A with 3A being permitted when the auxiliary power connector is used. Up to two motor control modules may be fitted to a single baseboard (see section on configuring module for use as a secondary drive). There is no intelligence contained within the module and software running on a CPU module is required to realise a useful motor drive.

It is based on the LM18200 full DMOS bridge controller and can be used in a variety of ways to realise different levels of current and speed control strategy. Current monitoring is possible via the CM's ADC and the device itself is protected by an over-temperature output which allows the drive to be deactivated under software control to prevent damage.

Warning: it is the user's responsibility to provide such software.

To allow the creation of a motor controller with practical applications, inputs are provided for the following:

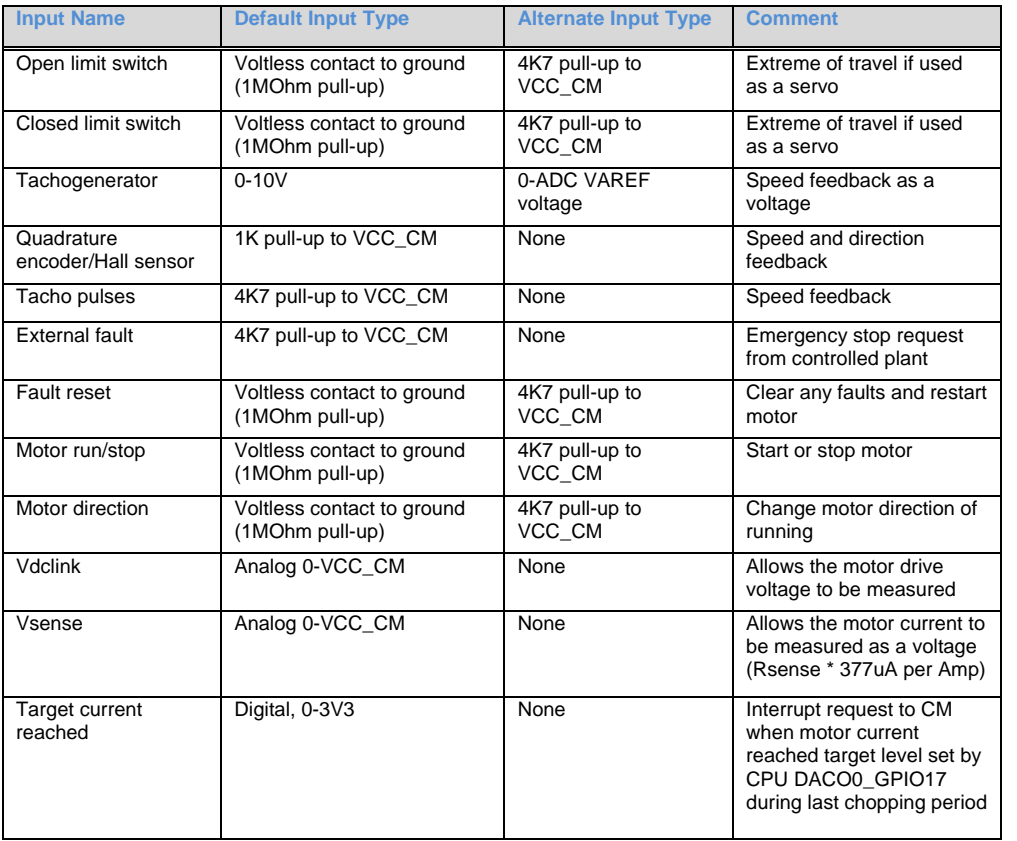

Software is required for the CM fitted to make full use of these inputs.

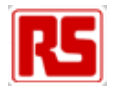

# **1.1 Mapping Of CPU Peripherals To Motor Control Module**

The CPU peripheral pins on the CPU module are connected to the motor control module as shown below. The mapping shows the connections for the situation where two motor control modules are present. Only two CMs are shown here.

As Each CM is equipped with slightly different resources it is possible that one particular CM will provide more support for the MC1 motor drive module than others. Pretty much all of the CMs will provide basic support for the MC1 module in so much as a PWM will be available to drive the internal bridge, plus the brake and direction signals. The higher pin count MCUs should also provide support for the current monitoring and various switch inputs.

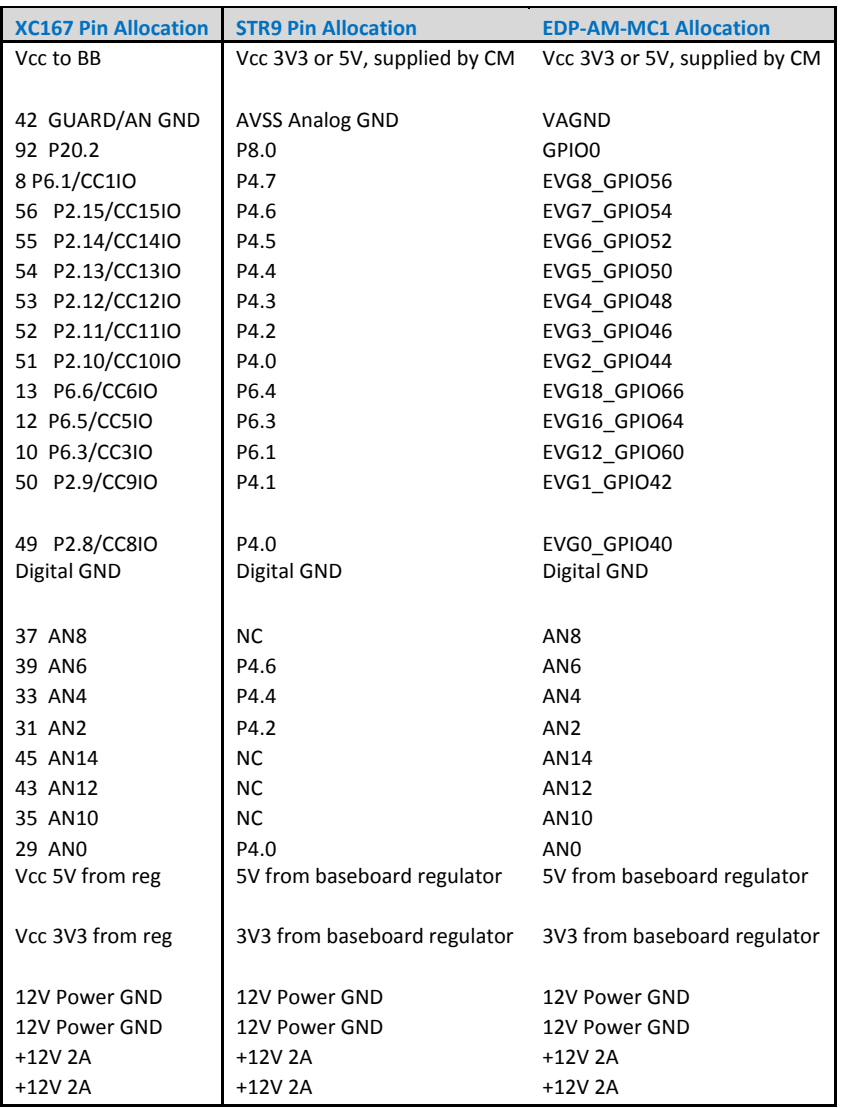

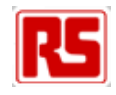

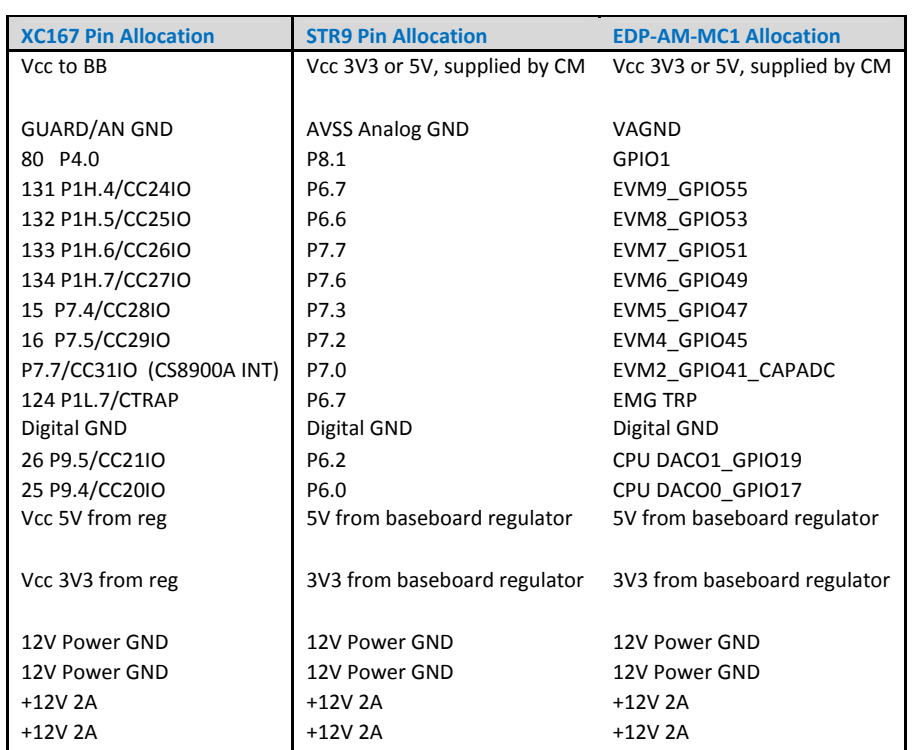

## **1.2 Characteristics Of Motor Controller**

The LM18200 as deployed on the module can handle 12V - 24V motors at up to 3A continuous or 6A peak. However the EDP baseboard only allows a maximum of 2A. Therefore if your application is likely to require more than 2A, you must power the motor module directly through the screw terminals P302 – see below.

#### **1.2.1 High Current Applications**

If a motor of above 2A current rating is used, the auxiliary high current connector P302 must be used to supply 12V and ground otherwise the current limit of the EDP baseboard module connectors will be exceeded. You must also set jumper JP301 to position 2-3.

### **1.3 Controlling The DC Motor**

There are two basic approaches to regulating motor torque and hence for a given load, its speed.

#### **1.3.1 Simple Fixed-On Time Mode**

The simplest way to configure the module is to set jumpers JP203 to 1-2, JP205 to 2-3 JP207 to 1-2. In this mode, the voltage applied to CPU DACO0\_GPIO17 will set the maximum current in the motor windings. For a given load, the motor speed can therefore be controlled. The chopping frequency will be approximately 25kHz, as determined by the LM555 C204 and R204..

A pulse-width modulated (PWM) or true digital-to-analog conversion channel from the CM can be used to provide a DC level that is compared with the voltage level achieved across the current sense resistor (R219).

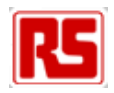

This strategy provides only a crude control over motor current and should only be used with CMs that have limited PWM capabilities.

#### **1.3.2 Full PWM Control Mode**

This mode allows the current in the motor to be controlled directly and allows a precise control of motor speed. The default jumper settings are intended for this mode of operation.

### **1.4 Hardware Protection**

The LM18200T over current output is connected to the EDPCON EMGTRP line to allow software on the CM to switch the motor off.

# **2. Motor Controller User Options**

There are a large number of user options for this module. The default settings assume the module will be used in a single motor system or as the first controller in a dual motor arrangement.

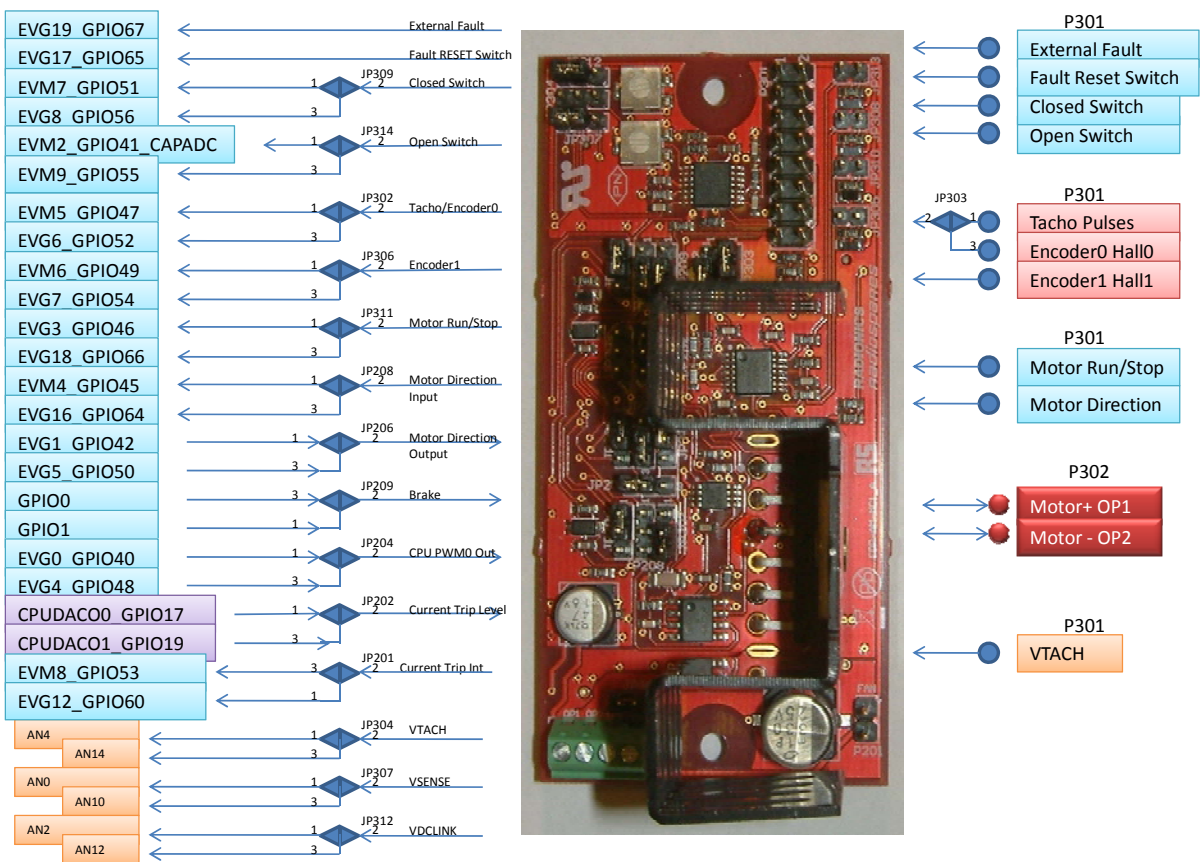

#### **MC1 ‐ Motor Drive Module to RS‐EDP Backplane**

**Motor Control MC1 Mapping Aid** 

The above diagram shows how the MC1 Motor Drive AM is mapped to the back plane. There are several options which allow for the connection of the MC1 resources to the host controlling CM. There are some very important key options such as Motor Control PWM (CPU\_PWM0\_OUT), 'motor

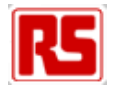

direction output' and 'Brake', which are required for basic motor control. Some of the other ones are less important depending upon the setup. Most customers would probably want to access the motor current signal, and read the speed of the rotating motor as well. With this in mind it is important to map the MC1 module correctly to your system so allow the MCU on the CM to correctly control the motor. The PWM output is required for precision motor control and an input capture peripheral is required for rotational speed measurement.

A basic set of software drivers is provided for most of the CMs to allow it to control the MC1 unit. Some compromises are made and not all of the resources are available to all of the CMs. To check the availability of connection, consult the respective Mapping Aid document for the MCU, which at a glance should give you some indication as to what resources are available on the MCU to control the MC1 board.

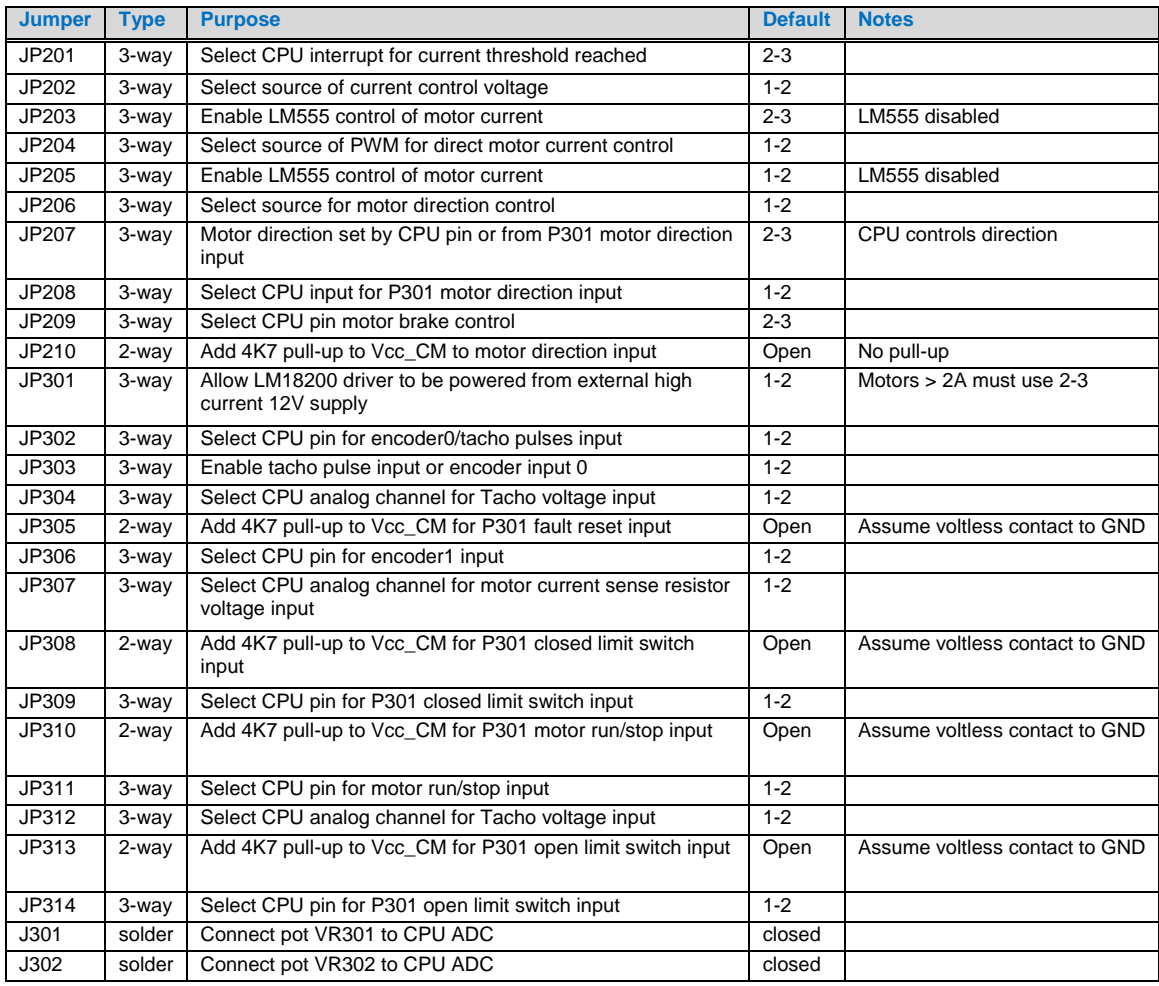

### **2.1.1 Default (First Motor Controller)**

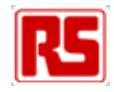

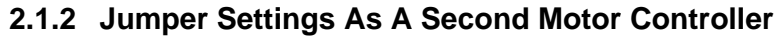

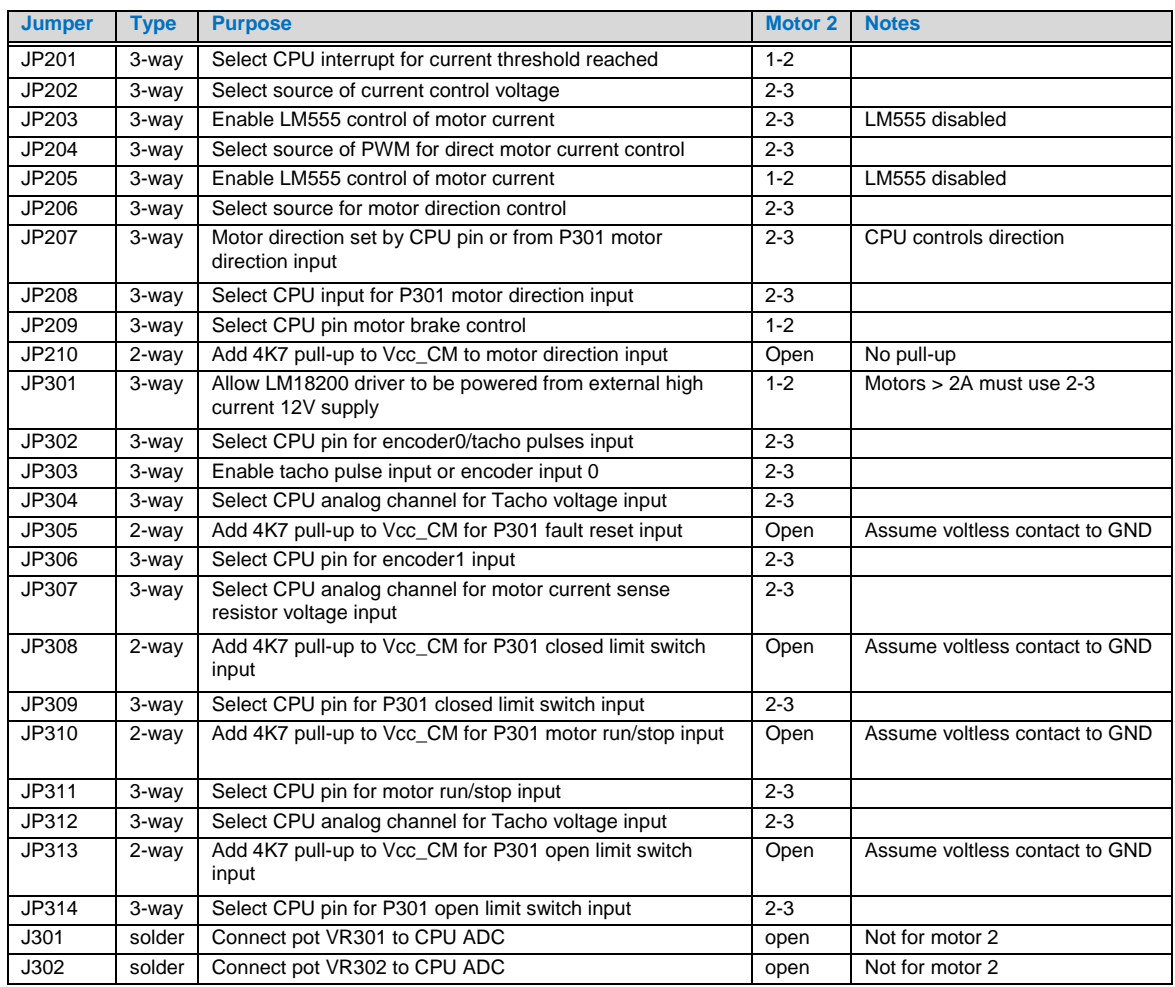

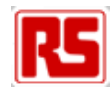

# **2.2 Using The Motor Control Module**

#### **2.2.1 Connecting The DC Motor**

The connection example here is based on the 12A Crouzet motor (RS part no. 715-106) with optional 1 pulse-per-rev encoder kit (RS part no. 715-134). An example program is provided that allows a simple proportional-integral-derivative (PID) speed controller to be demonstrated.

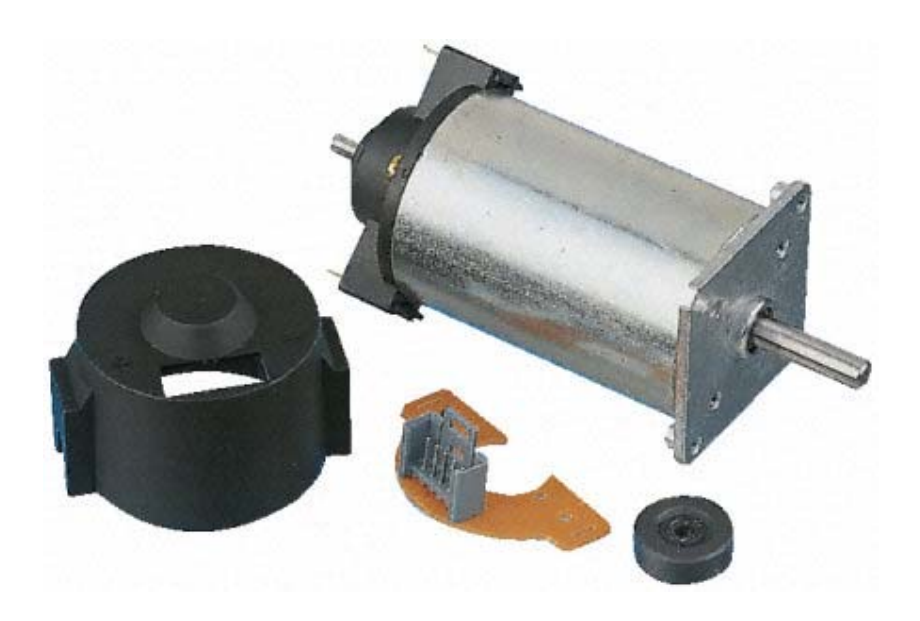

#### **2.2.2 Motor Controller Connectors**

The 4-way miniature screw connector terminal P302 is used to connect the DC motor armature.

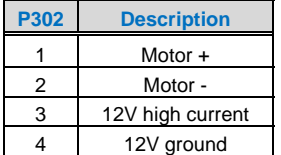

The 16-way pin header P301 is used to connect encoders, tachometers, limit switches, run/stop and direction inputs.

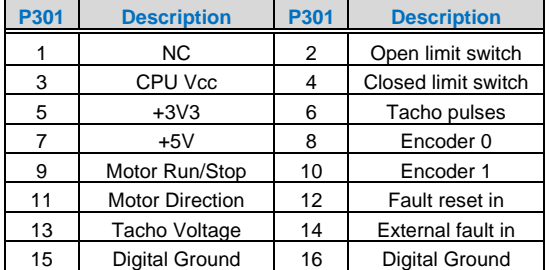

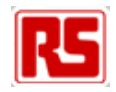

#### **2.2.3 Connecting The Crouzet Motor And Encoder**

The encoder module requires a 5V supply which is derived from pin 7 of the 16-way pin header P301. The open collector output is connected to P302 pin 6 – R306 on the motor control module provides the necessary pull-up resistor to the positive supply rail.

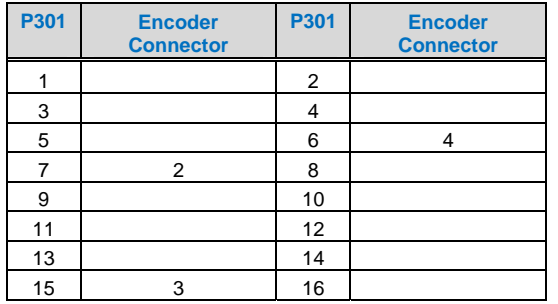

As the duty cycle of the encoder output is not guaranteed to be 50%, only one edge should be used to detect the motor speed. The example application supplied uses only the negative edge.

### **2.3 Using Two EDP-AM-MC1 Modules To Drive Two Motors**

A second motor module can be added. This requires the jumpers to be changed from the default 1-2 position to 2-3, as shown below. Note: The CM must have sufficient IO to support two motors.

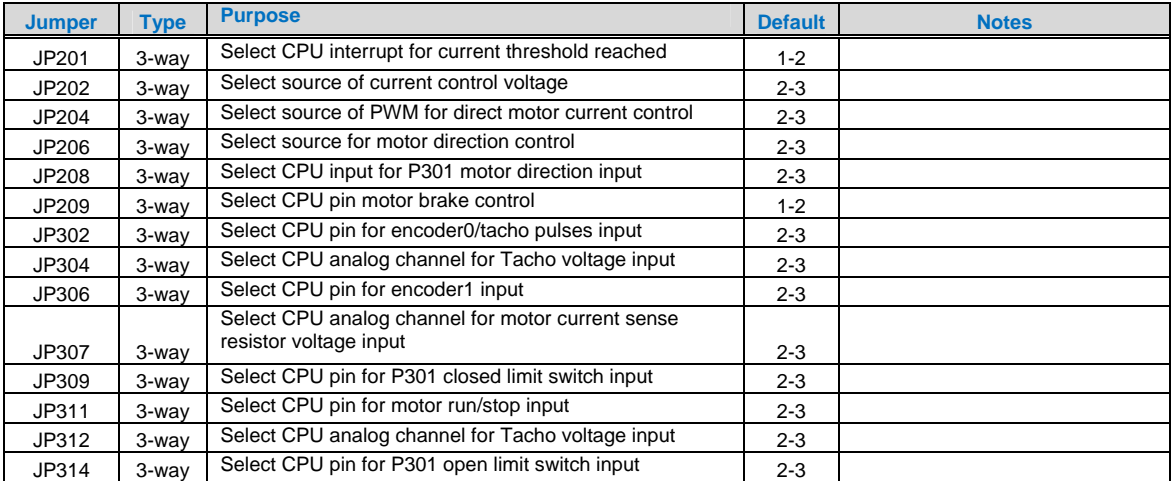

# **3. Software Support**

The RS-EDP platform has a host of CMs each of which has its own test suite of software. Contained in the software are a range of tests to fully exercise the MC1 motor drive module. The tests use the PWM and Input Capabilities of the MCU timers to control and measure the rotational speed. The test suites also provide the opportunity to change the direction of rotation and brake. Refer to the provided software suites for more information.